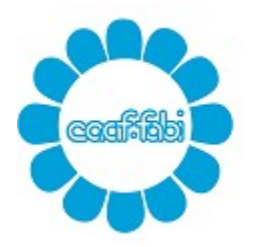

Capitale sociale € 52.000,00 interamente versato C.C.I.A.A. di ROMA 762732 - Reg. Soc. Trib. Roma 10062/92 Albo Ministero Finanze 00025 C.F. e P.IVA 04392341006

## MINI GUIDA ALL'UTILIZZO DEL CASSETTO FISCALE E DELL'APP

### CASSETTO FISCALE

- 1) Accedi al sito www.caaffabi.it
- 2) Clicca su "cassetto fiscale"

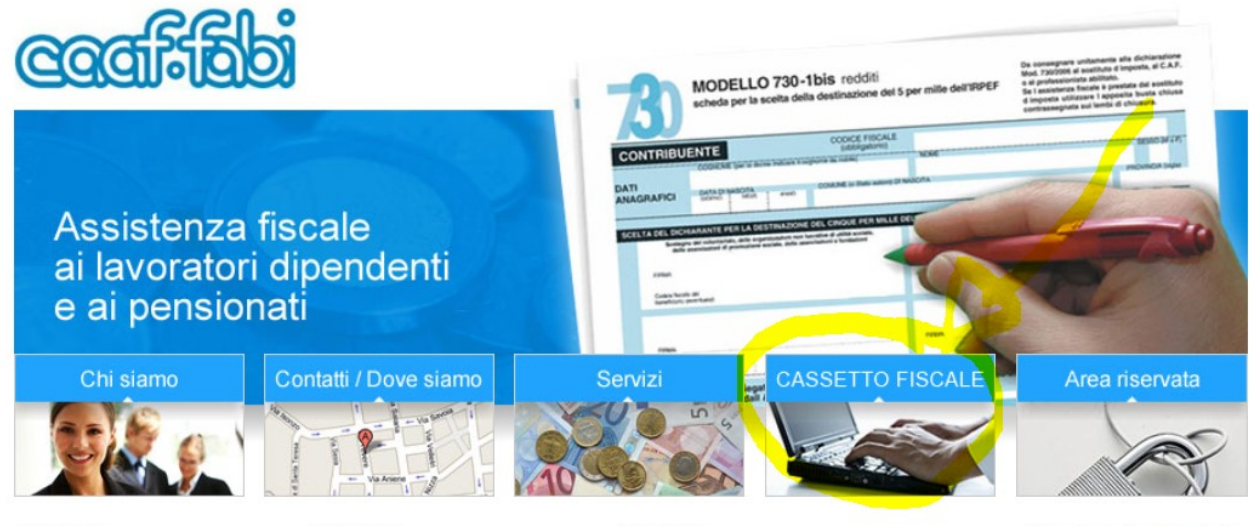

16/03/2020 Modalità di erogazione servizi<br>CAAF FABI SRL Il CAAF FABI SRI è a completa

20/02/2020 Bonus Nido 2020 Tra le principali novità introdotte<br>relativamente al Bonus Nido

18/02/2020 Guida al bonus facciate Online la guida con i primi<br>chiarimenti dell'Agenzia delle Area riservata alle società di servizi collegate Per ogni esigenza le

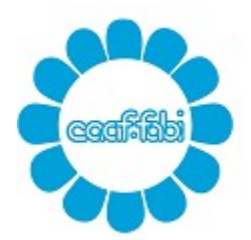

Capitale sociale € 52.000,00 interamente versato C.C.I.A.A. di ROMA 762732 - Reg. Soc. Trib. Roma 10062/92 Albo Ministero Finanze 00025 C.F. e P.IVA 04392341006

3) Clicca sul link "cassetto fiscale"

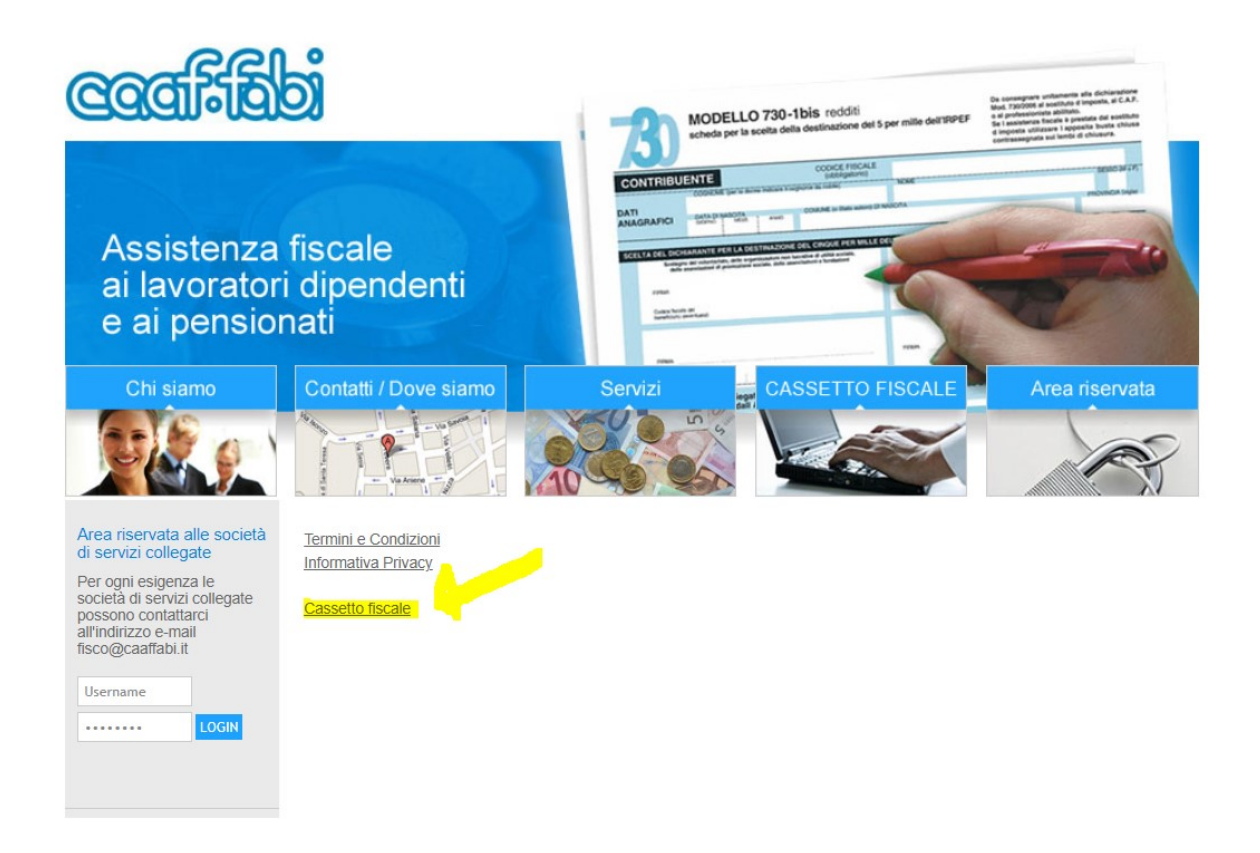

- 4) Al termine del DOWNLOAD installa il programma, sul tuo desktop si creerà l'icona "cassetto fiscale CAAFFABI".
- 5) Accedi con doppio clic

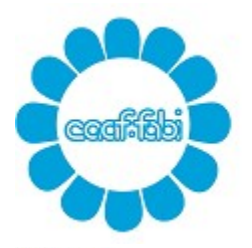

Prosystem.it

#### **CAAF FABI srl** Centro Autorizzato Assistenza Fiscale della FEDERAZIONE AUTONOMA BANCARI ITALIANI

Capitale sociale € 52.000,00 interamente versato C.C.I.A.A. di ROMA 762732 - Reg. Soc. Trib. Roma 10062/92 Albo Ministero Finanze 00025 C.F. e P.IVA 04392341006

 $\Box$   $\times$ 

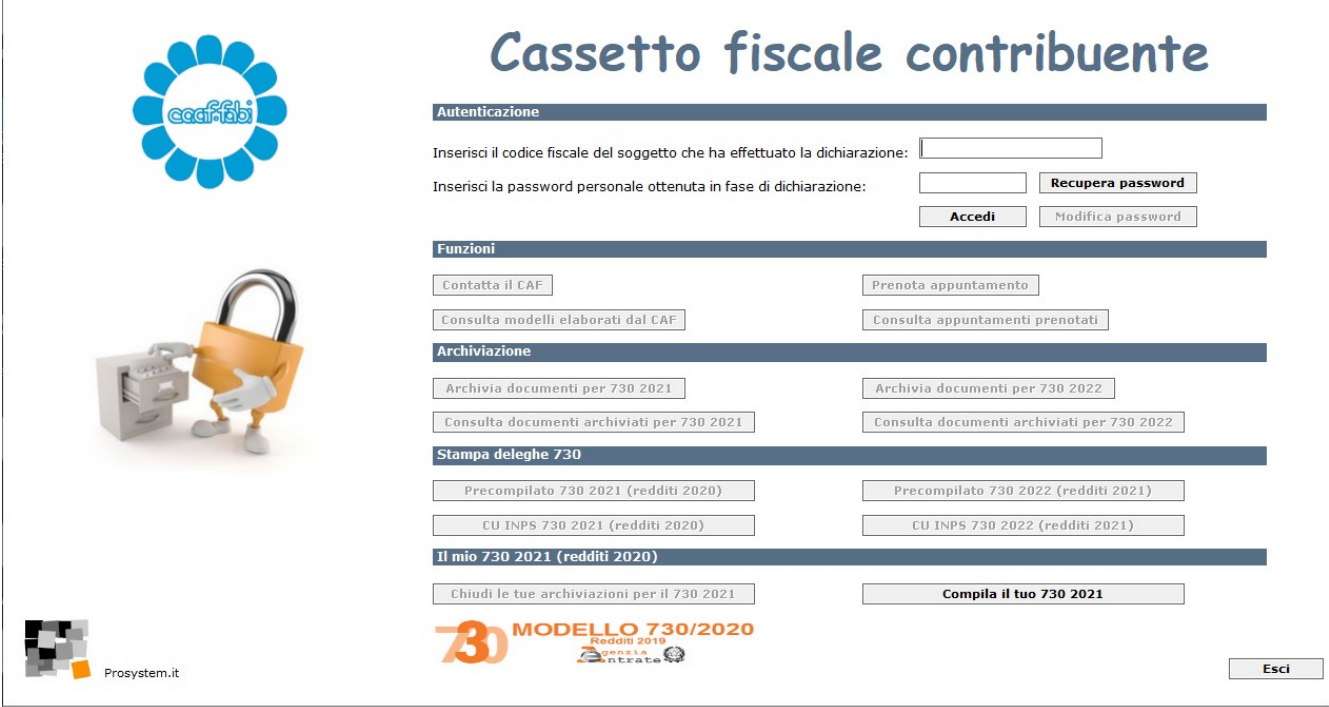

La password è stata consegnata attraverso il modello "COVER". Nel caso si fosse scordata è possibile richiederne una nuova attraverso il tasto "recupera password".

Ogni dichiarante deve gestire i propri documenti. In caso di dichiarazione congiunta, ogni coniuge accederà con le proprie credenziali.

N.B.: In caso di dichiarazione congiunta evidenziare la richiesta sul foglio informativa FABI!

6) Archiviazione dei documenti:

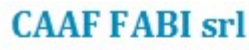

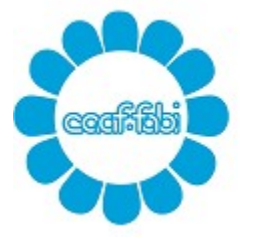

Capitale sociale € 52.000,00 interamente versato C.C.I.A.A. di ROMA 762732 - Reg. Soc. Trib. Roma 10062/92 Albo Ministero Finanze 00025 C.F. e P.IVA 04392341006

Prosystem.nt

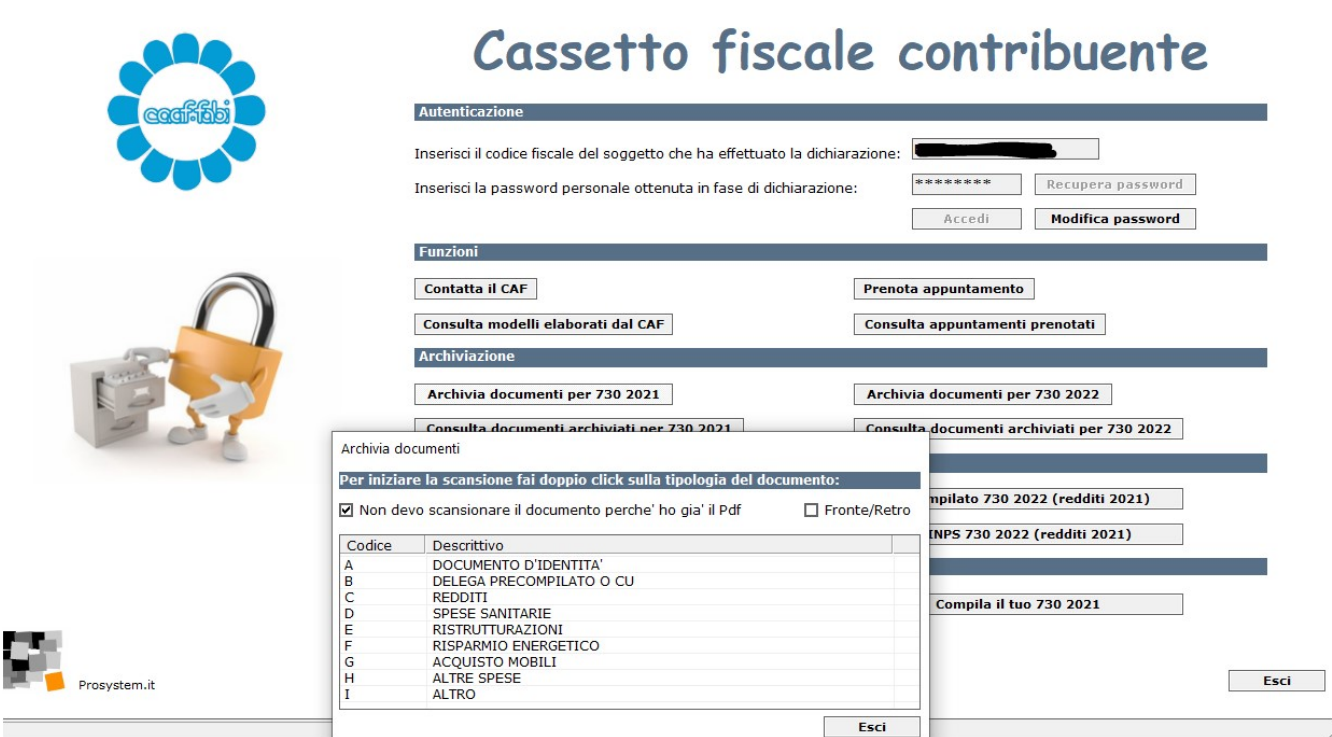

Clicca su "archiviazione documenti per 730/2021", si presenterà la maschera come da immagine sopra riportata:

• Non devo scansionare il documento perché ho già il pdf: questa opzione è impostata di default ed è modificabile. Cliccando 2 volte sulla voce di riferimento del documento si aprirà la finestra con le proprie risorse del computer da dove prelevare il file salvato in locale (scannerizzato precedentemente o già in formato pdf). Es. Se devo scansionare la carta d'identità cliccherò 2 volte sulla voce con codice A "documento d'identità"

Se opto per l'archiviazione con scanner basta togliere il flag.

### **Attenzione!**

Raccomandiamo di prestare molta attenzione ai documenti che si archiviano seguendo queste piccole regole:

- I pdf devono essere archiviati per tipologia:
	- $\circ$  A Documento d'identità = Carta identità, patente o passaporto
	- $\circ$  B delega = delega firmata del precompilato o delega della CU INPS
	- $\circ$  C redditi = CU dipendenti e pensionati, CU lavoro autonomo occasionale etc
	- $\circ$  D spese sanitarie = fatture mediche e scontrini della farmacia

# **CAAF FABI Srl**

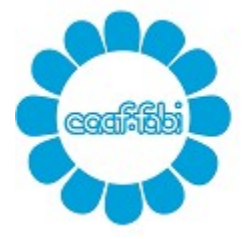

Centro Autorizzato Assistenza Fiscale della FEDERAZIONE AUTONOMA BANCARI ITALIANI

Capitale sociale € 52.000,00 interamente versato C.C.I.A.A. di ROMA 762732 - Reg. Soc. Trib. Roma 10062/92 Albo Ministero Finanze 00025 C.F. e P.IVA 04392341006

- $\circ$  E ristrutturazioni = fatture, bonifici, abilitazioni comunali etc inerenti gli interventi di recupero edilizio
- $\circ$  F risparmio energetico = fatture, bonifici, ENEA e/o abilitazioni comunali etc inerenti gli interventi che comportano risparmio energetico
- $\circ$  G acquisto mobili = fatture/scontrini d'acquisto, ricevute di pagamento, autodichiarazione di utilizzo dei beni nell'immobile ristrutturato, classe energetica ed ENEA nei casi previsti
- $\circ$  H altre spese = es. premi assicurativi vita/infortuni, spese scolastiche/sportive, interessi passivi, erogazioni liberali, etc
- $\circ$  I altro = foglio notizie FABI, 8/5/2 per mille, autocertificazioni, atti, visure e tutti gli altri documenti.

- Creare un unico file per tipologia. Es. Spese mediche, creo un unico file archiviando tutte le spese mediche.

- Una volta archiviati i documenti, sarà possibile eliminare il file creato fintanto che resterà nella modalità "da valutare" o qualora il file venga "scartato" dal CAAF. Dal momento in cui il file viene "accolto" dal CAAF, non potrà più essere cancellato.

- Ogni singolo pdf scansionato non deve pesare più di 2 mb. Sul sito ad uso gratuito https://www.ilovepdf.com/ si possono unire o dividere più pdf, convertire immagini jpg in pdf e altro ancora.

Una volta che i vostri documenti saranno verificati dall'operatore del CAAF, sul cassetto fiscale, all'interno di "consulta documenti archiviati per 730/2021", saranno visibili come "accolti" o "scartati". Nel secondo caso sarà possibile anche leggere la motivazione dello scarto.

P.s. Si raccomanda di inviare la documentazione tutta in una volta in modo da evitare la riapertura della propria dichiarazione dei redditi e MAI dopo che i precedenti documenti inviati risultano visionati dal CAAF. In questo caso la documentazione dovrà essere inviata tramite email.

Una volta finita l'archiviazione dei documenti, è possibile cliccare su "chiudi le tue archiviazioni" per far capire all'operatore del CAAF che può procedere con l'elaborazione del vostro 730.

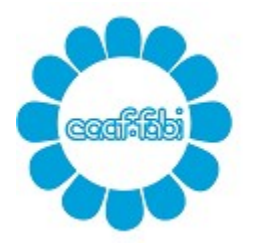

Capitale sociale € 52.000,00 interamente versato C.C.I.A.A. di ROMA 762732 - Reg. Soc. Trib. Roma 10062/92 Albo Ministero Finanze 00025 C.F. e P.IVA 04392341006

E' possibile fare tutto quanto sopra esposto utilizzando l'app del Caaf scaricandola sul proprio device, sia per gli utenti Android che Ios.

1) Clicca su "Area riservata" Le credenziali di accesso sono le stesse del cassetto fiscale. (vedi punto 5)

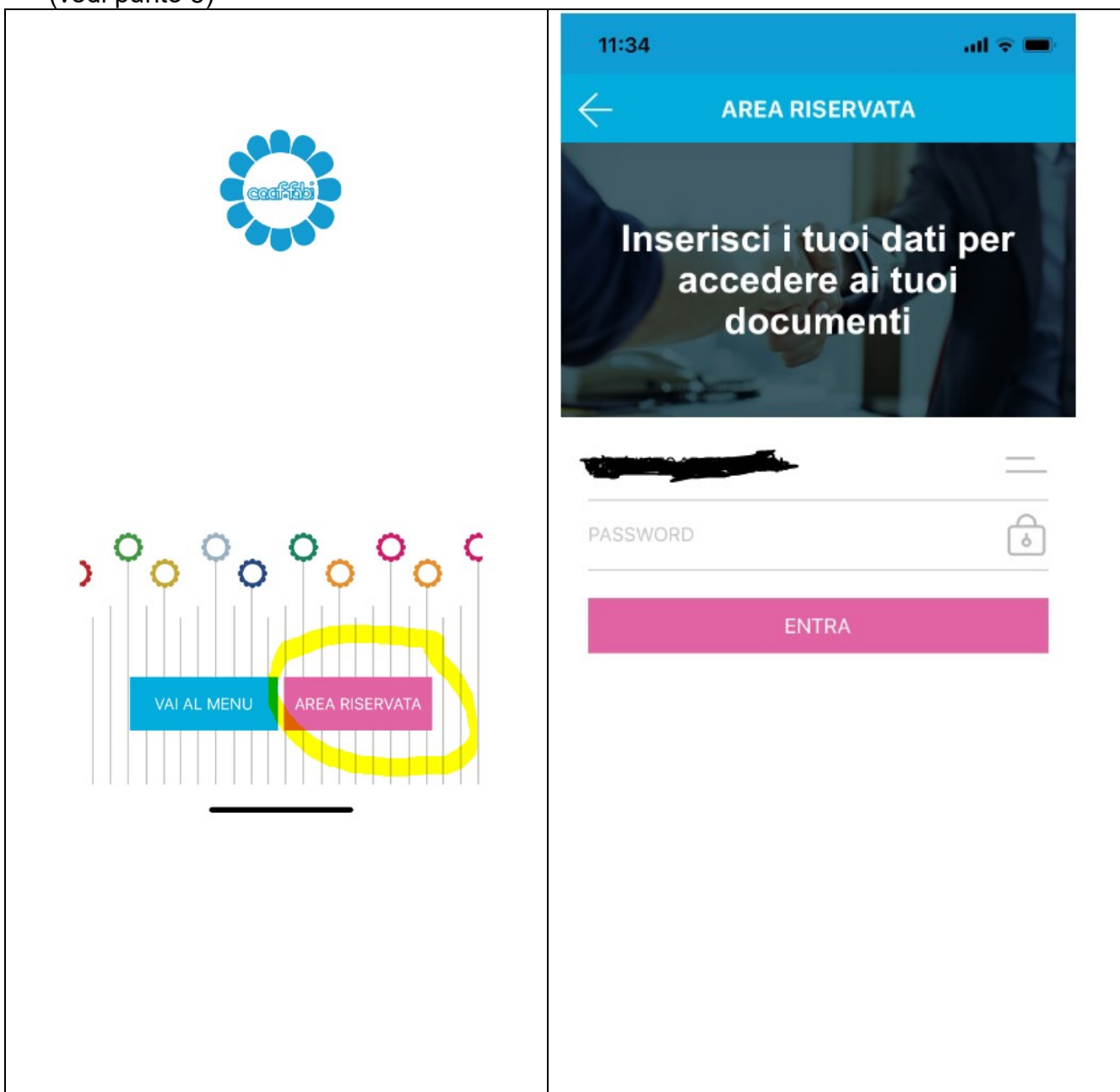

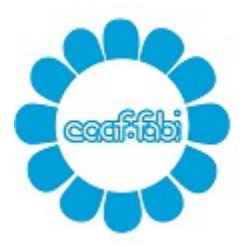

Capitale sociale € 52.000,00 interamente versato C.C.I.A.A. di ROMA 762732 - Reg. Soc. Trib. Roma 10062/92 Albo Ministero Finanze 00025 C.F. e P.IVA 04392341006

2) Cliccare su "Invia documenti CAAF" e scattare la foto al documento che si vuole trasmettere. Successivamente si potrà definirne i contorni e rifinire l'immagine. A operazioni concluse cliccare su "avanti".

Per fare un unico file, dopo la prima foto scattata basta fare clic su "aggiungi pagina".

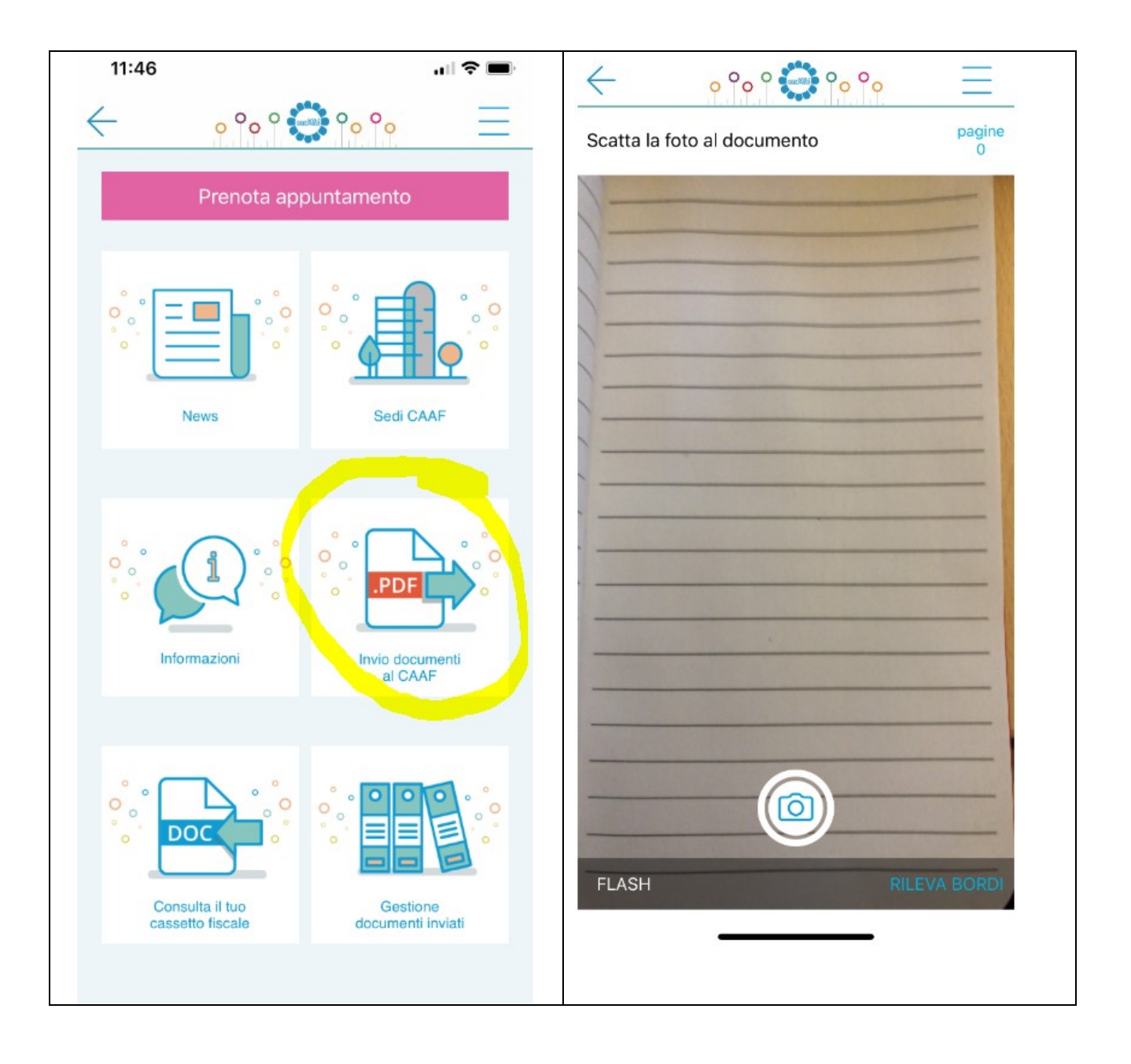

# **CAAF FABI srl**

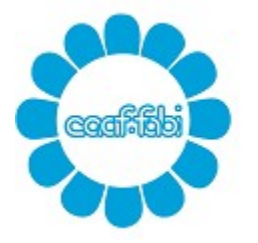

Centro Autorizzato Assistenza Fiscale della FEDERAZIONE AUTONOMA BANCARI ITALIANI

Capitale sociale € 52.000,00 interamente versato C.C.I.A.A. di ROMA 762732 - Reg. Soc. Trib. Roma 10062/92 Albo Ministero Finanze 00025 C.F. e P.IVA 04392341006

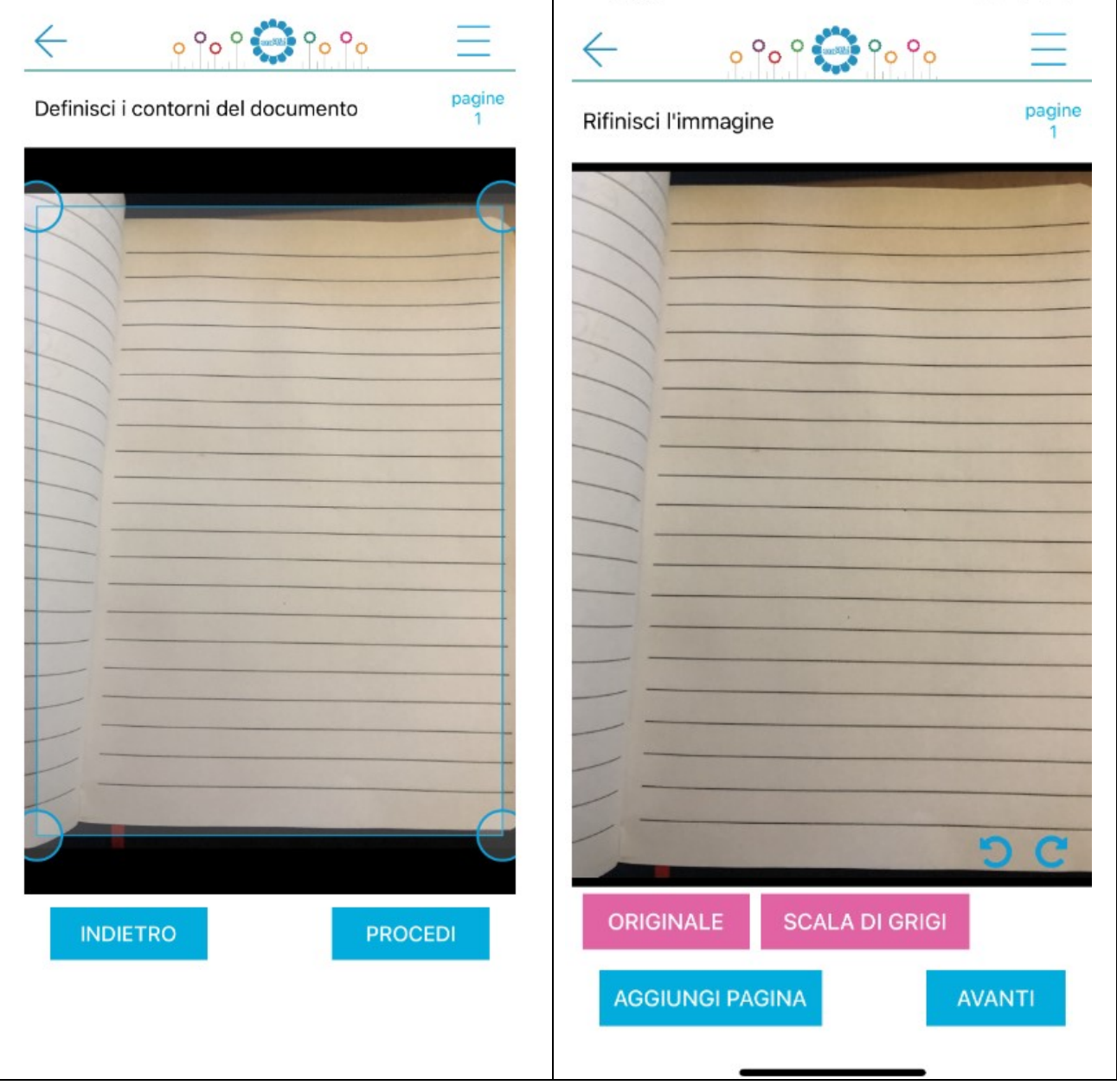

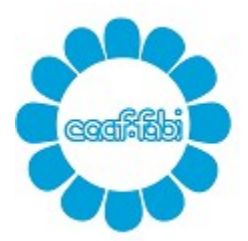

Capitale sociale € 52.000,00 interamente versato C.C.I.A.A. di ROMA 762732 - Reg. Soc. Trib. Roma 10062/92 Albo Ministero Finanze 00025 C.F. e P.IVA 04392341006

3) A discrezione, si potrà inserire una nota personale riferita al documento caricato. Può essere utile inserire la nota "finito" alla conclusione dell'invio dell'ultimo documento, per farci capire che il vostro 730 è pronto per l'elaborazione.

Imputare obbligatoriamente l'anno di riferimento. (per 730/2021 l'anno di riferimento è il 2020). Vedi punto 6 del cassetto fiscale per la voce "di che tipo di documento si tratta?". Clicca su "INVIA"

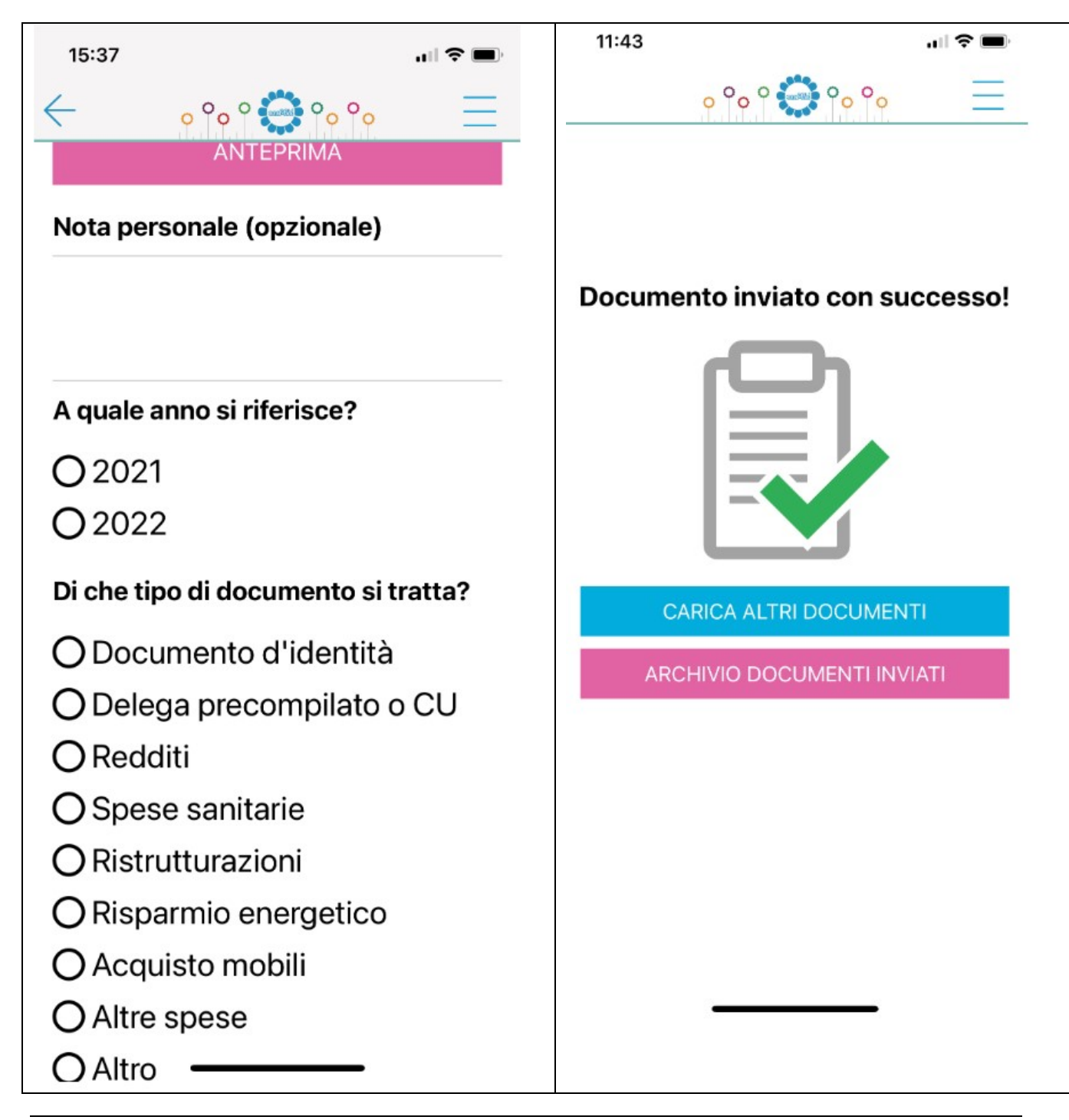

## **CAAF FABI srl**

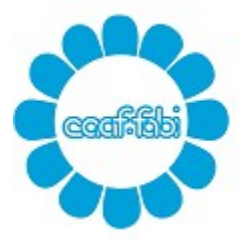

Centro Autorizzato Assistenza Fiscale della FEDERAZIONE AUTONOMA BANCARI ITALIANI

Capitale sociale € 52.000,00 interamente versato C.C.I.A.A. di ROMA 762732 - Reg. Soc. Trib. Roma 10062/92 Albo Ministero Finanze 00025 C.F. e P.IVA 04392341006

### Come nel cassetto fiscale anche nell'APP è possibile monitorare l'andamento dei propri documenti caricati.

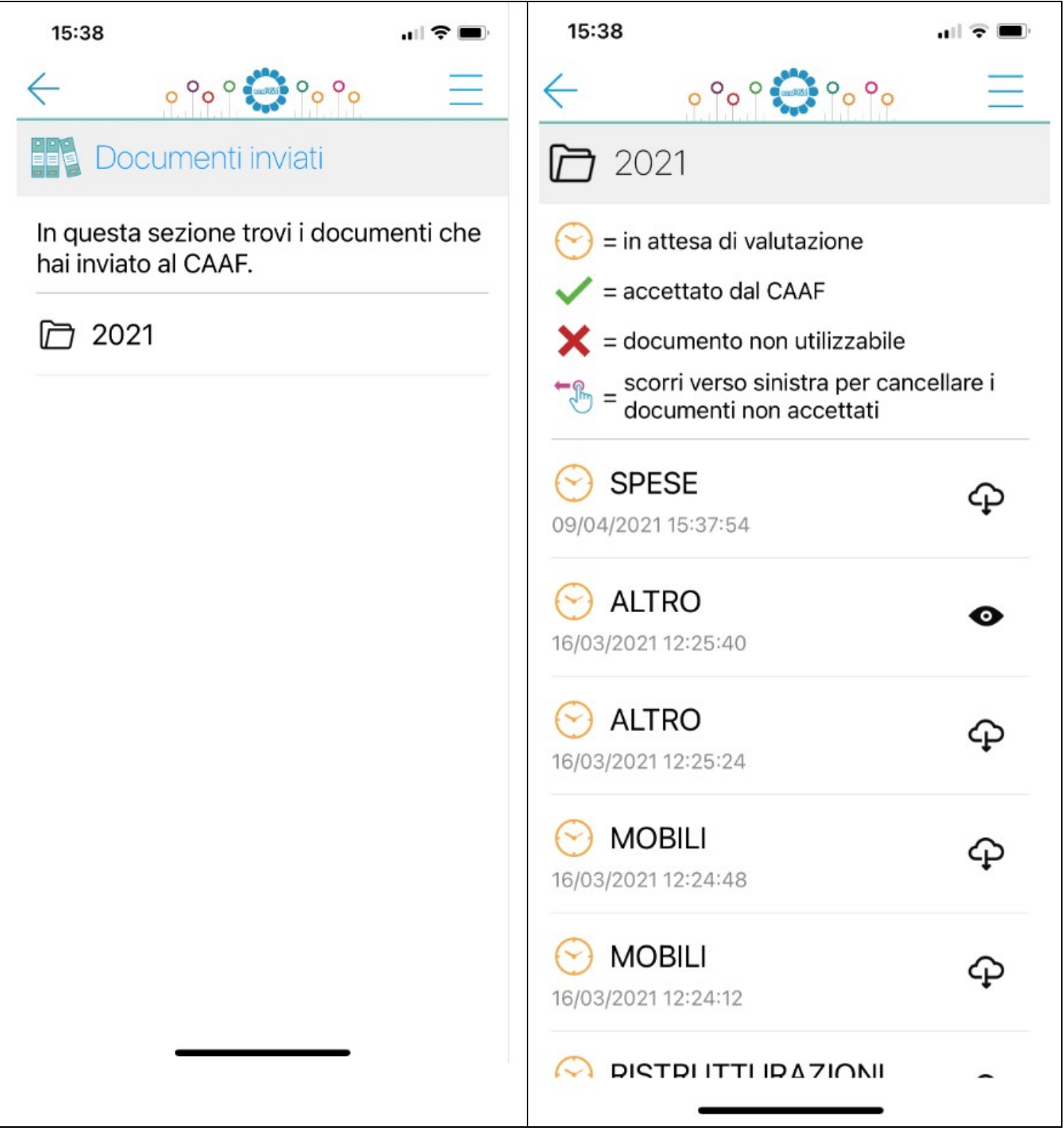

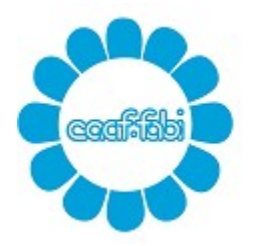

Capitale sociale € 52.000,00 interamente versato C.C.I.A.A. di ROMA 762732 - Reg. Soc. Trib. Roma 10062/92 Albo Ministero Finanze 00025 C.F. e P.IVA 04392341006

- 4) Una volta archiviati i documenti, sarà possibile eliminare il file creato fintanto che resterà nella modalità "da valutare" o qualora il file venga "scartato" dal CAAF. Dal momento in cui il file viene "accolto" dal CAAF, non potrà più essere cancellato.

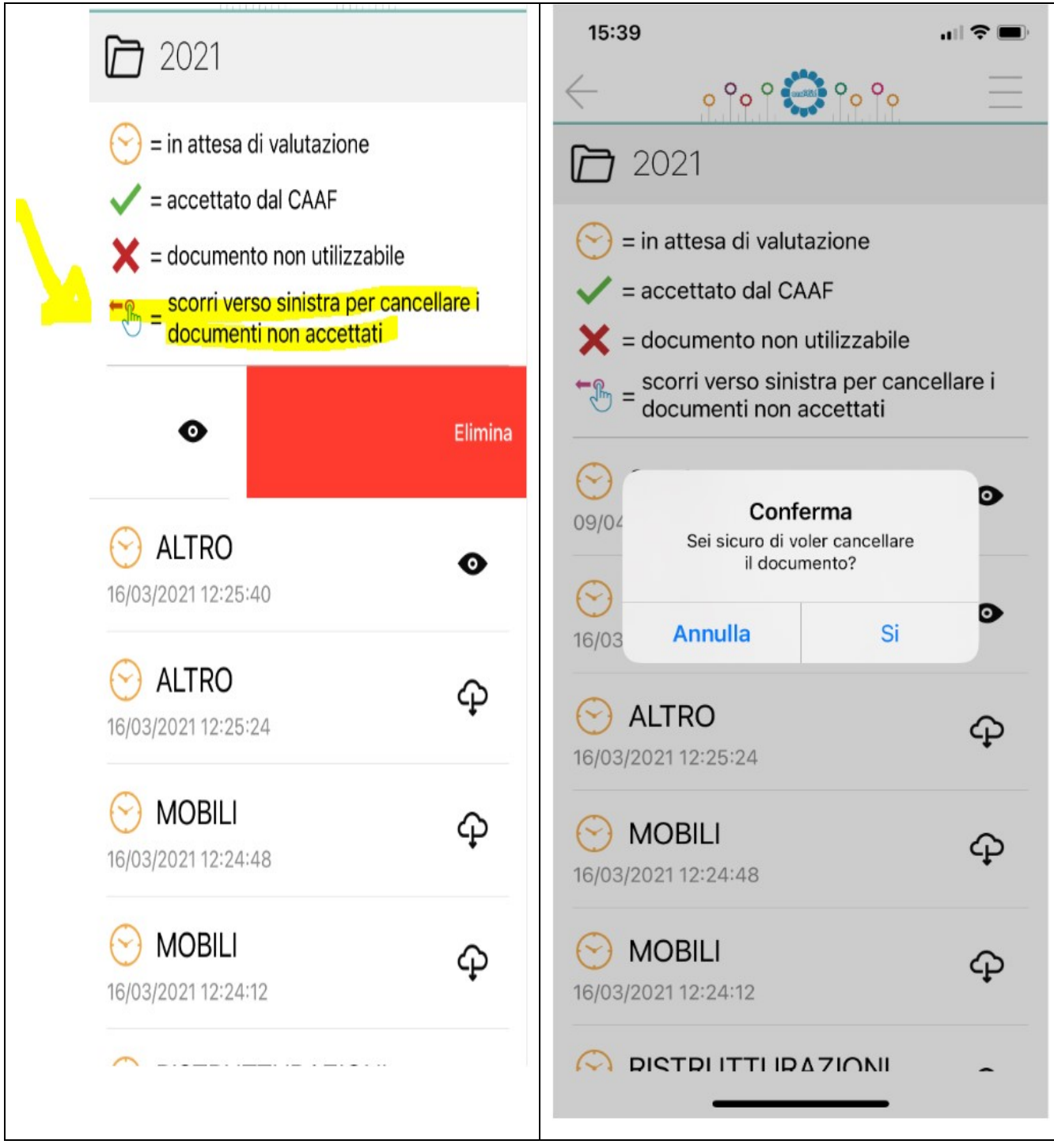